## **19.11. Байрны мэдээлэл импортлох**

 Байрны мэдээллийг excel файл дээр бэлдэж татах боломжтой. Импортлох excel – файлын загвар нь системийн **Дата импорт -> Байр -> Загвар татах -> BuildingImportTemplate.xlsx** гэсэн нэртэй файл байна.

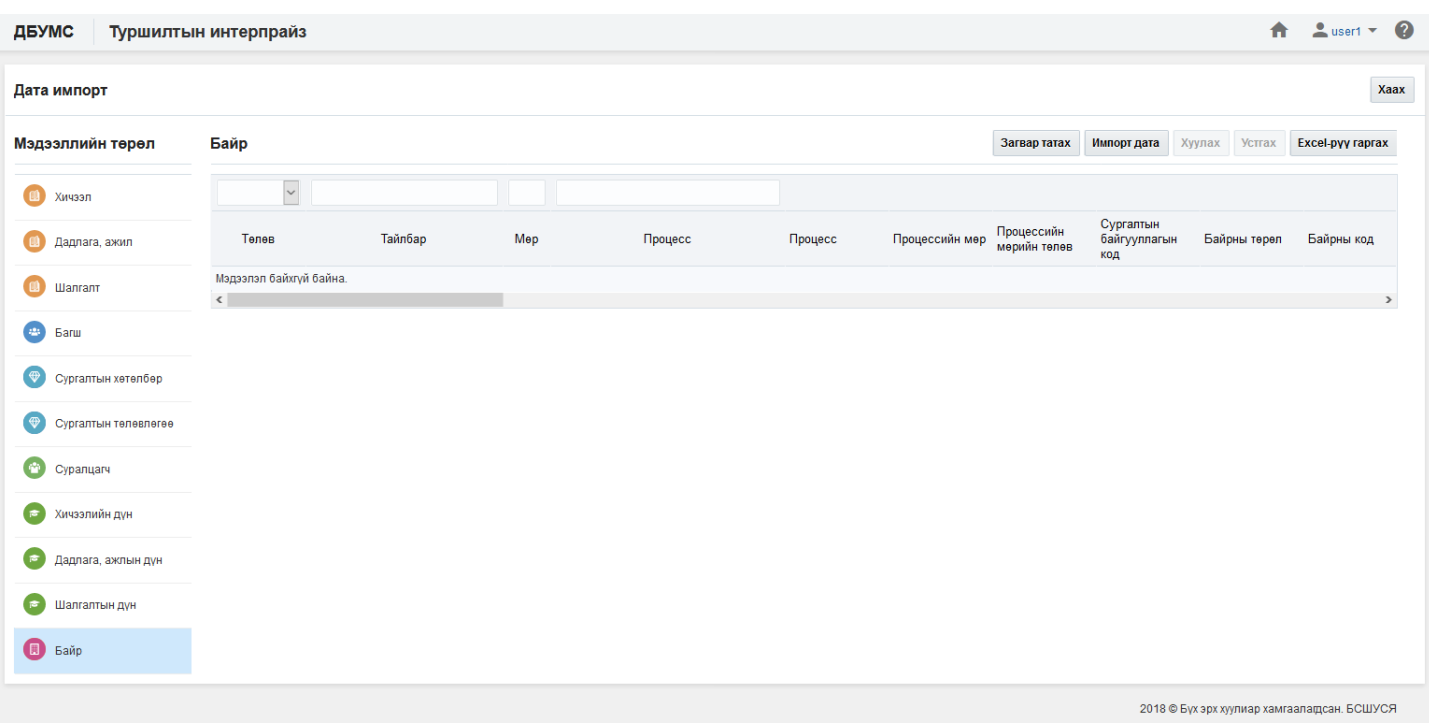

## **Өмнөх нөхцөл**

Сургалтын байгууллагын төлөв нь идэвхтэй байх

## **Зөвлөмж**

- Тоо төрлийн талбарт зөвхөн тоон утга оруулна.
- Огноо төрлийн талбарт онсар-өдөр форматаар оруулна.
- Текст төрлийн талбарт тоо, үсэг, тэмдэгтээс бүрдсэн мэдээлэл оруулна.
- Ганц сонголт талбарт өгөгдсөн ангиллаас нэгийг сонгоно.
- Заавал бөглөх талбарын өгөгдлийг оруулсан байх.
- Тухайн мэдээлэл дэх код, нэрийг давхцуулахгүйгээр оруулах

## **Файлын баганын мэдээлэл**

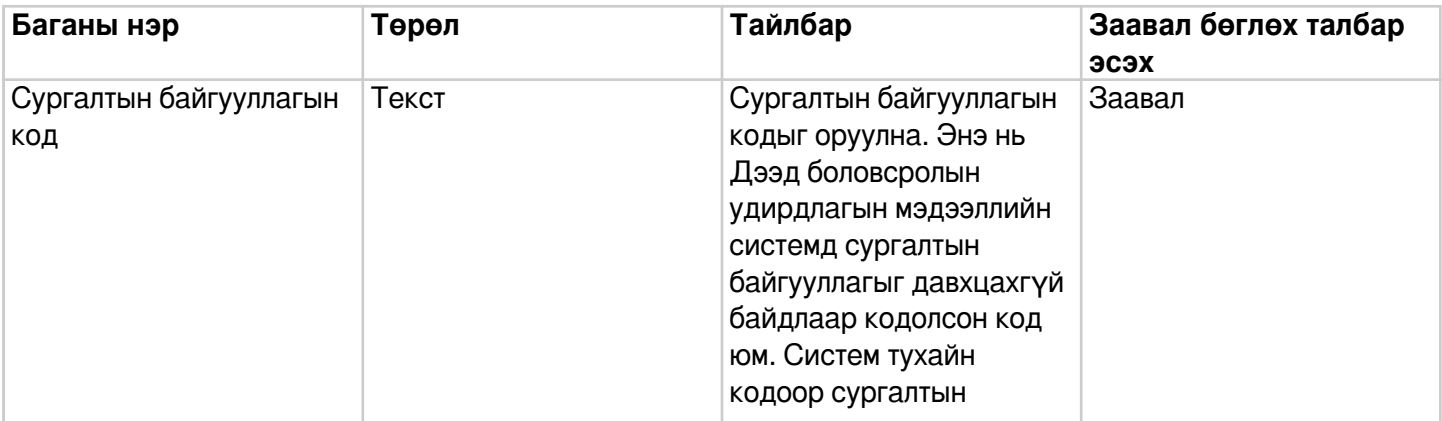

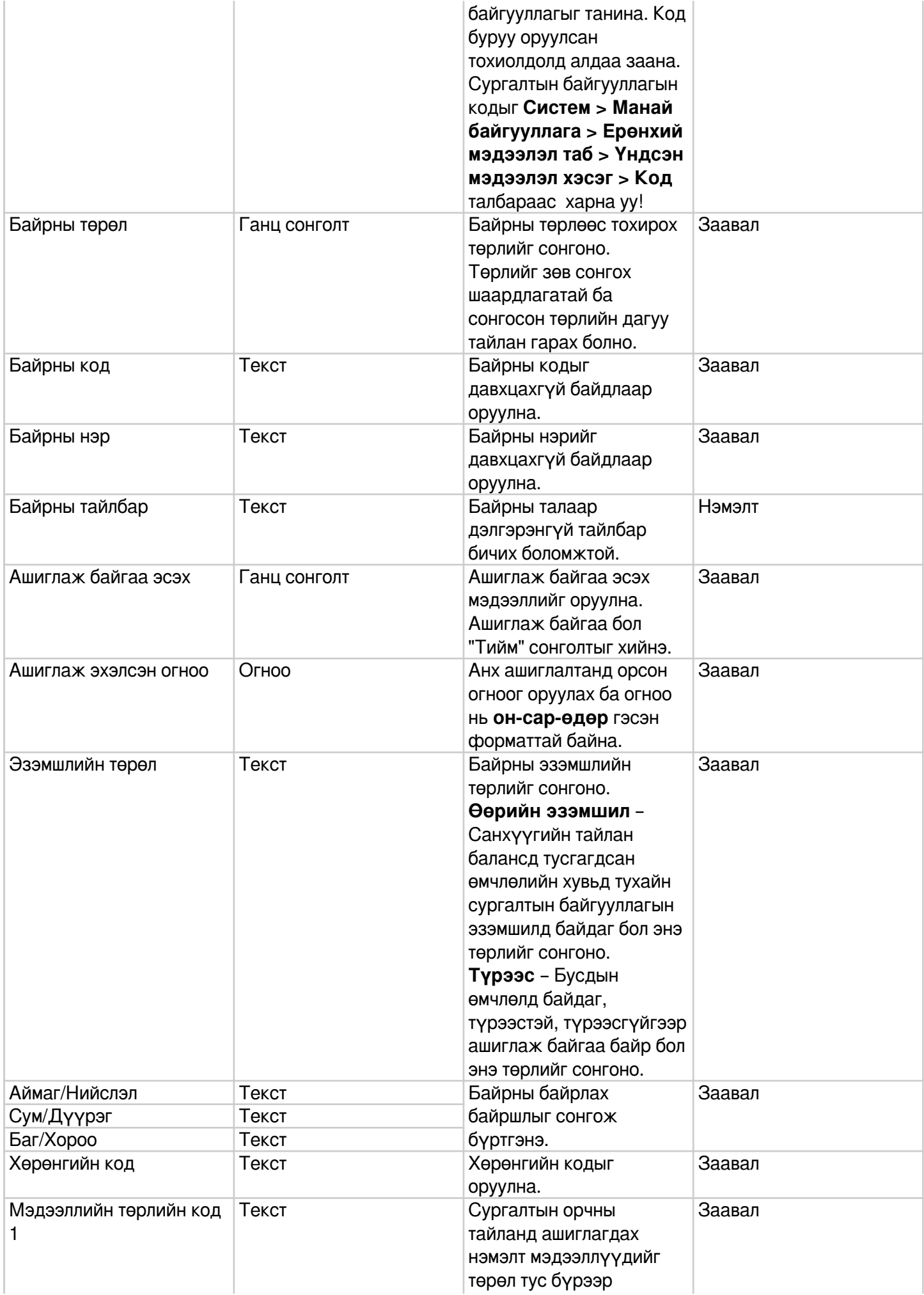

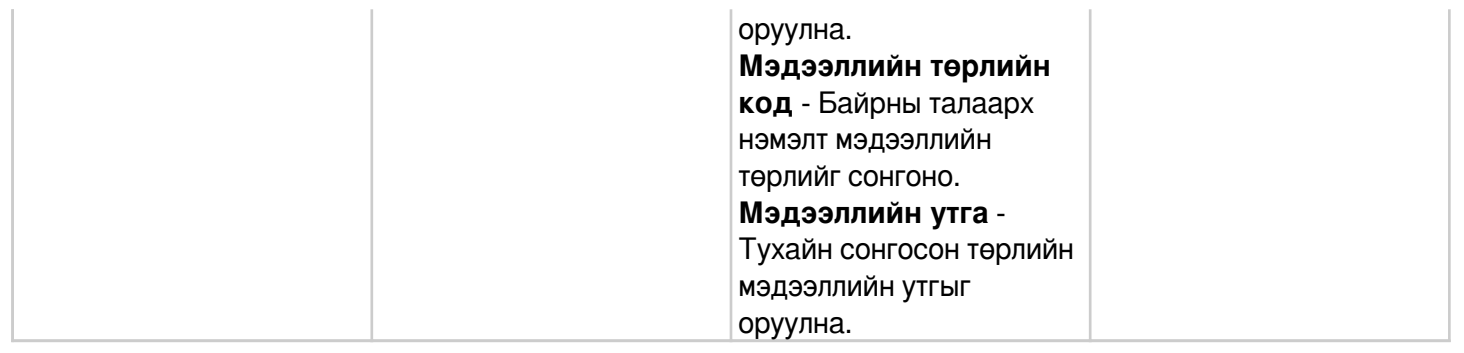